# **DENVER®**

**Kurzanleitung**

**NBW-11604N**

### **Geräteübersicht**

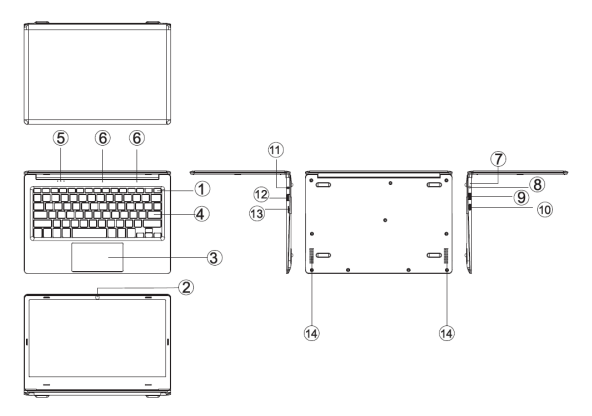

1. Betriebstaste: Drücken Sie die Taste, um den Bildschirm ein- oder auszuschalten. Sie können den Computer auch über diese Schaltfläche in den Ruhemodus versetzen oder aus dem Ruhemdosus wecken.

- 2. Vorderseitige Kamera: Fotos und Videos aufnehmen.
- 3. Touchpad: Direkte Steuerung des Geräts.
- 4. Tastatur: Direkte Steuerung des Geräts.
- 5. Anzeigen: 1 Betriebsanzeige, leuchtet blau wenn das Gerät eingeschaltet wird.

2 Caps Lock-Anzeige, leuchtet blau, wenn die Tastatur für Großbuchstaben hochgestellt ist.

3 Touchpad-Anzeige, leuchtet blau, wenn das Cursorsteuerungsfeld aktiviert ist.

- $6.$  Mikrofon Übertragung von Audiosignalen an das Gerät.
- 7. Ladeanzeige: Leuchtet rotes Licht, wenn das Netzteil angeschlossen ist
- 8. DC-Eingang: Schließen Sie hier das mitgelieferte 5 V/2,5 A Ladegerät an.
- 9. USB-Port: Schließen Sie eine USB-Festplatte, Maus oder Tastatur an.
- 10. Mini-HDMI-Port: High-Definition Multimedia-Interface.
- Kopfhörerbuchse: Diese Buchse überträgt Audiosignale an den Lautsprecher oder die kopfhörer.<br>12. USB-Port: S<br>13. microSD-Ka
- 12. USB-Port: Schließen Sie eine USB-Festplatte, Maus oder Tastatur an.
- microSD-Kartenschacht: Integrierter Speicherkartensteckplatz, der microSD-Karten unterstützt.

#### DEU-2

14. Lautsprecher Audiowiedergabe ohne den Anschluss weiterer Geräte.

#### DEU-3

# **Die Menüs**

Windows 10 Startanzeige: In der Startanzeige finden Sie viele im Bild integrierte Anwendungen. Diese Anwendungen werden in Form eines "Magnets" dargestellt. Klicken Sie die Anwendungen zum Öffnen an. Sie müssen Ihr Microsoft-Konto anmelden, damit die Anwendungen vollständig laufen können.

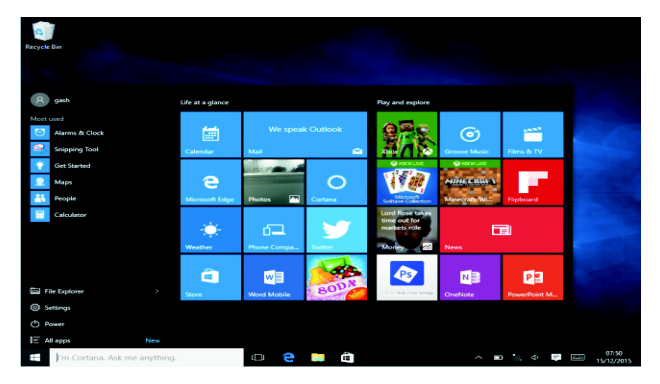

# **Apps**

Zusätzlich zu den bereits auf dem Startbildschirm installierten Apps können Sie hier alle Apps öffnen.

Zum Hinzufügen von Apps auf dem Startbildschirm folgen Sie bitte den nachstehenden Schritten.<br>
(1) Rechtsklicken S<br>
(2) Wählen Sie Zur

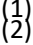

Rechtsklicken Sie auf das Symbol Eigenschaften.

Wählen Sie "Zum Start anheften".

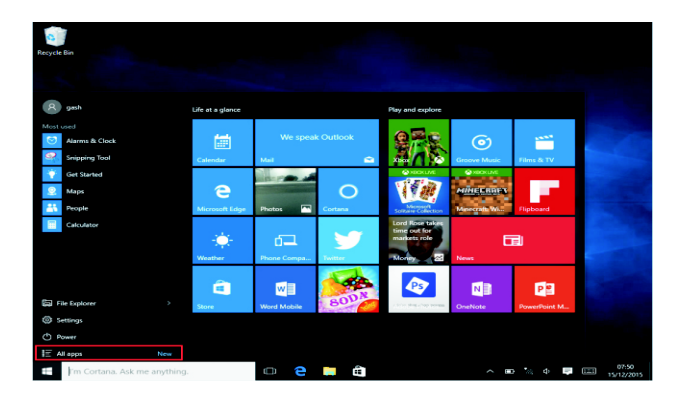

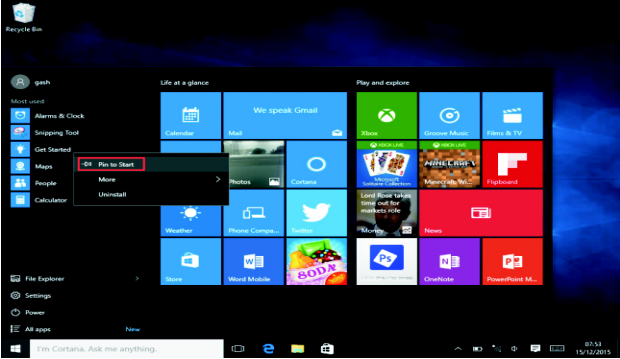

Wenn Sie andererseits auf dem Startbildschirm eine App abbrechen oder löschen möchten, (1) rechtsklicken Sie

(2) und wählen Sie dann "Vom Start losheften".

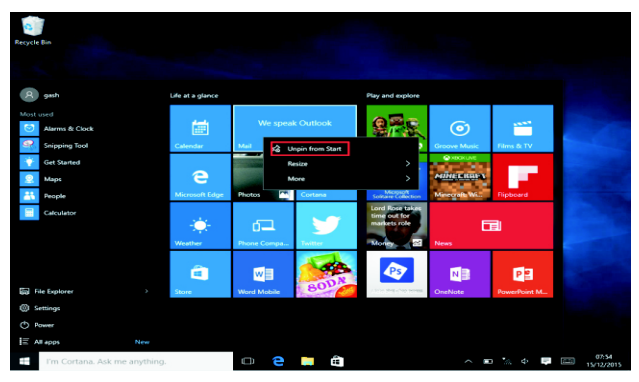

## **Menüleiste**

Tippen oder klicken Sie (mit der USB-Maus) auf die Windows-Starttaste, um die Menüleiste anzuzeigen.

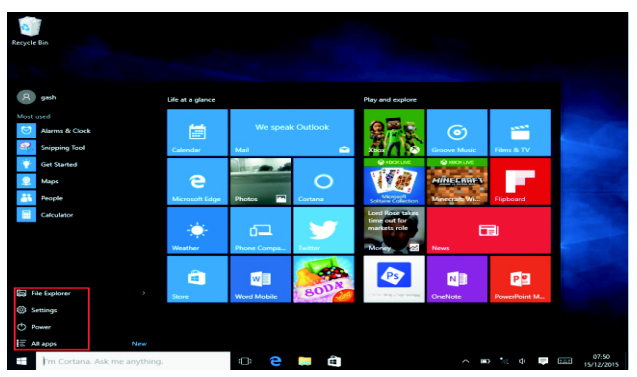

Erweitern Sie die Menüleiste wie folgt: Ausschalten, Dateimanager, Einstellungen und alle Apps. Hier können Sie das Gerät in den Ruhemodus versetzen, ausschalten oder neu starten.

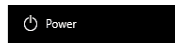

Hier können Sie Ihre Dateien und Apps im Gerät verwalten.

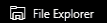

Hier nehmen Sie die Einstellungen vor.

<sup>2</sup> Settings

Hier wählen Sie weitere Apps.

言 All apps

#### **Suchen-Menü**

Nach der Anmeldung bei Ihrem Konto können Sie die Sprache einstellen, ohne Anmeldung steht Ihnen nur die Textsuche zur Verfügung.

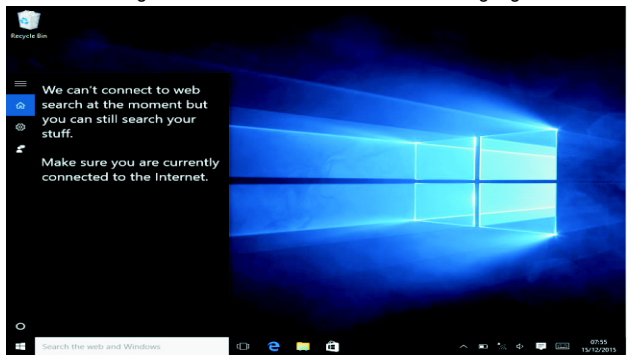

#### Klicken Sie auf das Benachrichtigungsmenü.

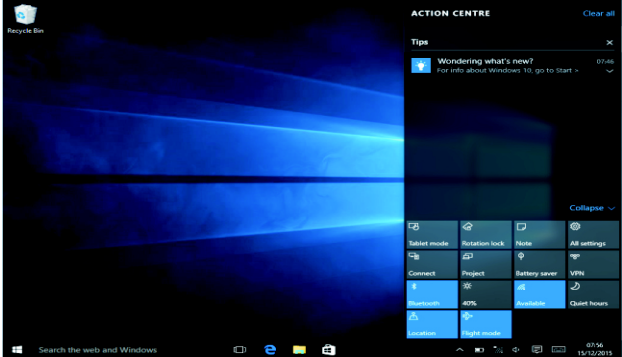

### **Multitasking-Betriebsoberfläche**

Klicken Sie auf die Desktop-Aufgabenanzeige, um die Multitasking-Betriebsoberfläche mit mehreren Fenstern anzuzeigen.

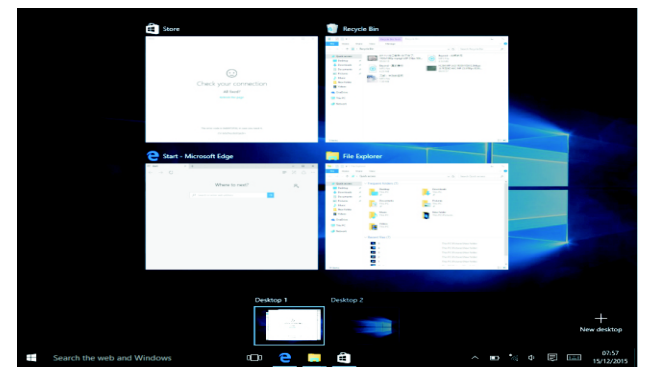

#### **Grundlegende Funktionen**

Ruhemodus, Neustart, Ausschalten Klicken Sie auf die Betriebstaste.

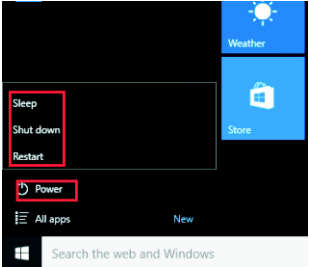

### **Sprache umschalten**

### **Technische Daten**

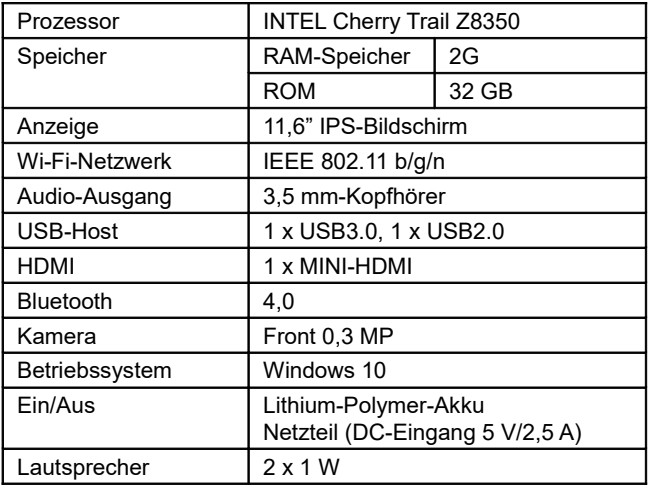

#### ALLE RECHTE VORBEHALTEN, URHEBERRECHTE DENVER ELECTRONICS A/S

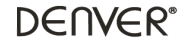

www.denver-electronics.com

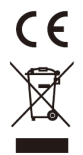

Elektrische und elektronische Geräte sowie Batterien enthalten Materialien, Komponenten und Substanzen, welche für Sie und Ihre Umwelt schädlich sein können, sofern die Abfallmaterialien (entsorgte elektrische und elektronische Altgeräte sowie Batterien) nicht korrekt gehandhabt werden.

Elektrische und elektronische Geräte sowie Batterien sind mit der durchgestrichenen Mülltonne, wie unten abgebildet, kenntlich gemacht. Dieses Symbol bedeutet, dass elektrische und elektronische Altgeräte sowie Batterien nicht mit dem Hausmüll entsorgt werden dürfen, sie müssen separat entsorgt werden.

Als Endverbraucher ist es notwendig, dass Sie Ihre erschöpften Batterien bei den entsprechenden Sammelstellen abgeben. Auf diese Weise stellen Sie sicher, dass die Batterien entsprechend der Gesetzgebung recycelt werden und keine Umweltschäden anrichten.

Städte und Gemeinden haben Sammelstellen eingerichtet, an denen elektrische und elektronische Altgeräte sowie Batterien kostenfrei zum Recycling abgegeben werden können, alternativ erfolgt auch Abholung. Weitere Informationen erhalten Sie bei der Umweltbehörde Ihrer Gemeinde.

Hiermit erklärt Inter Sales A/S, dass der Funkanlagentyp NBW-11604N der Richtlinie 2014/53/EU entspricht. Der vollständige Text der EU-Konformitätserklärung ist unter der folgenden Internetadresse verfügbar: Bitte geben Sie "www.denver-electronics.com" ein. Klicken Sie dann auf das Suchen-SYMBOL in der oberen Leiste der Webseite und geben Sie hier die Modellnummer "nbw-11604n ein.

Sie gelangen nun zur Produktseite. Die Funkanlagenrichtlinie (Richtlinie 2014/53/EU) finden Sie unter "downloads/other downloads".

Betriebsfrequenzbereich:

Max. Ausgangsleistung:

Importeur: DENVER ELECTRONICS A/S Omega 5A, Soeften DK-8382 Hinnerup Dänemark [www.facebook.com/denverelectronics](http://www.facebook.com/denverelectronics)